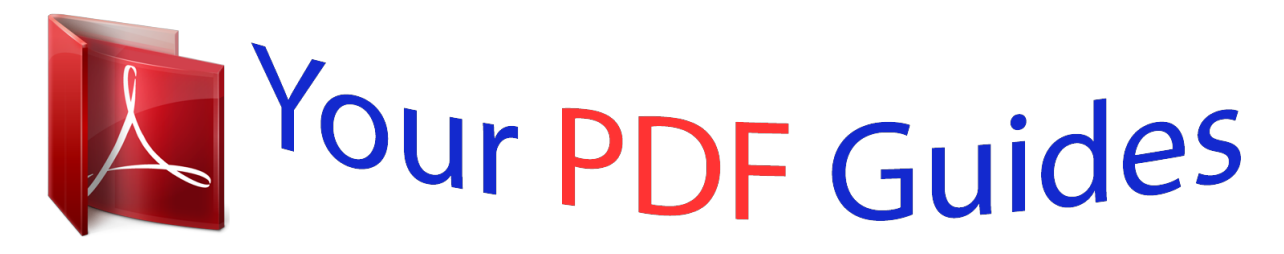

You can read the recommendations in the user guide, the technical guide or the installation guide for BROTHER P-TOUCH 1000. You'll find the answers to all your questions on the BROTHER P-TOUCH 1000 in the user manual (information, specifications, safety advice, size, accessories, etc.). Detailed instructions for use are in the User's Guide.

## **User manual BROTHER P-TOUCH 1000 User guide BROTHER P-TOUCH 1000 Operating instructions BROTHER P-TOUCH 1000 Instructions for use BROTHER P-TOUCH 1000 Instruction manual BROTHER P-TOUCH 1000**

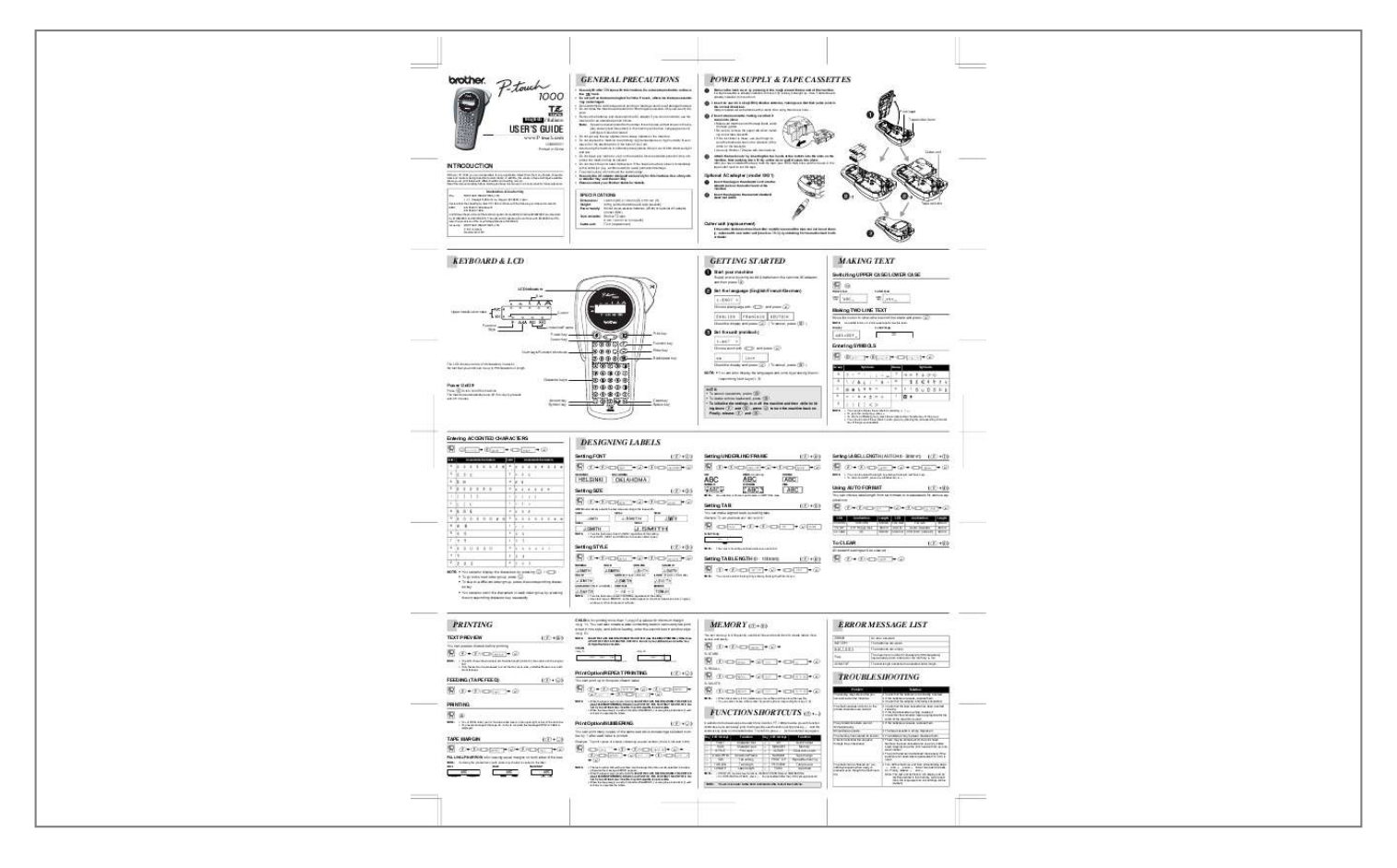

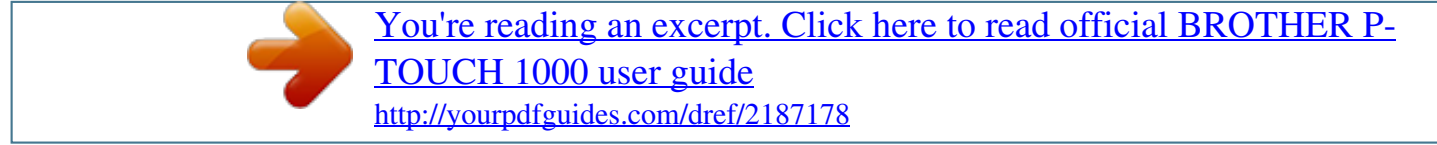

## *Manual abstract:*

*P-touch.com LN6645001 Printed in China INTRODUCTION With your PT-1000, you can create labels for any application. Select from the many frames, character sizes and styles to design beautiful custom labels. @@@@Do not use tapes that do not have the mark. @@@@@@Only use a soft, dry cloth. · Remove the batteries and disconnect the AC adapter if you do not intend to use the machine for an extended period of time. Note: If power is disconnected for more than three minutes, all text shown in the display and any text files stored in the memory will be lost. Language and unit settings will also be cleared. · Do not put any foreign objects into or heavy objects on the machine. · Do not expose the machine to extremely high temperatures or high humidity.*

*Never leave it on the dashboard or in the back of your car. · Avoid using the machine in extremely dusty places. Keep it out of both direct sunlight and rain. · Do not leave any rubber or vinyl on the machine for an extended period of time, otherwise the machine may be stained. · Do not touch the print head mechanism.*

*If the head is touched, clean it immediately with a soft wipe (e.g. a cotton swab) to avoid permanent damage. · To avoid injuries, do not touch the cutter's edge. @@Use of any other adapter may void the warranty.*

*@@@@Also, if batteries are already installed, remove them. @@@@Insert a tape cassette, making sure that it snaps into place. @@· Be sure to remove the paper tab when installing a new tape cassette. · If the ink ribbon is loose, use your finger to wind the toothed wheel in the direction of the arrow on the cassette. · Use only Brother TZ tapes with this machine. Attach the back cover by inserting the two hooks at the bottom into the slots on the machine, then pushing down firmly on the cover until it snaps into place. After you have installed the tape, feed the tape (see FEEDING) once and then push in the tape cutter lever to cut the tape. b-1 Print head Tape cutter lever b-2 c Cutter unit Optional AC adapter (model G/G1) a Declaration of Conformity We BROTHER INDUSTRIES, LTD. 1-1-1, Kawagishi, Mizuho-ku, Nagoya 467-8562, Japan declare that the Labelling System PT-1000 conforms with the following normative documents: EMC: EN 55022: 1998 Class B EN 55024: 1998 and follows the provisions of the Electromagnetic Compatibility Directive 89/336/EEC (as amended by 91/263/EEC and 92/31/EEC). @@Issued by: BROTHER INDUSTRIES, LTD.*

*@@@@@@Upper case/Lower case Cursor Check the display and press e. @@@@@@NOTE: · To cancel operations, press d. · To delete entries backward, press d. @@@@@@To go to the next group, press h. @@@@@@@@· Only AUTO, SIZE1 and SIZE2 can be used on 6mm tapes. Label image abc d Tab VCR VHS FD 3.5" CD CASE 140mm FILE TAB File Tab 68mm AUDIO Audio Cassette 100mm VIDEO 8 VCR 8mm (Video 8) Setting STYLE (f+3) >e>f/b OUTLINE SHADOW To CLEAR All text and settings will be cleared. (f+0) >e NOTE: The cursor should be positioned where you set a tab. " NORMAL f>f/b BOLD >e Setting TAB LENGTH (0 - 100mm) (f+6) >e " f > f/b NOTE: · You can also display the characters by pressing g / b. · To go to the next letter group, press g.*

*· To skip to a different letter group, press the corresponding character key. · You can also scroll the characters in each letter group by pressing the corresponding character key repeatedly. NOTE: · Two line texts are printed in NORMAL regardless of the setting. · Use clear tape in MIRROR, so the labels appear on the other side when stuck on glass, windows or other transparent surfaces. I+SHADOW (ITALIC + SHADOW) VERTICAL MIRROR ITALIC I+BOLD (ITALIC + BOLD) I+OUTL (ITALIC + OUTLINE) " NOTE: f > f/b >e>b You can also select the length by entering the length with Num keys. PRINTING TEXT PREVIEW You can preview the text before printing. CHAIN is for printing more than 1 copy of a label with minimum margin <e.g. 1>. @@@@The batteries are weak.*

*The batteries are empty. @@@@Otherwise A PART OF THE TEXT MAY BE CUT OFF. Do not try to pull the tape since this may damage the tape cassette. <e.g. @@@@· Only the text can be previewed, but not the font, style, size, underline/frame or any additional features. (feed & cut) LONG TXT To RECALL; Print Option/REPEAT PRINTING You can print up to 9 copies of each label. (f+,) > FEEDING (TAPE FEED) (f+i) >e f/b >e >b >e TROUBLESHOOTING Problem The display stays blank after you have turned on the machine. The machine does not print, or the printed characters are blurred. " f > f/b " NOTE: To DELETE; f > f/b e > e > f/b >e > f/b f/b >e > b >e Solution · Check that the batteries are correctly inserted.* 

*· If the batteries are weak, replace them. · Check that the adapter is correctly connected. · Check that the tape cassette has been inserted correctly. · If the tape cassette is empty, replace it. · Check that the character size is appropriate for the width of the tape that is used. · If the batteries are weak, replace them. · The tape cassette is empty. Replace it. · The batteries may be weak. Replace them.*

*· There may be some dust on the print head. Remove the tape cassette and use a dry cotton swab to gently wipe the print head with an up-anddown motion. @@@@Finally, release f and d. @@@@@@Otherwise A PART OF THE TEXT MAY BE CUT OFF. Do not try to pull the tape since this may damage the tape cassette.*

*· When the tape margin is set to FULL/HALF/NARROW, cut along the printed dots (:) with scissors to separate the labels. · When the memory is full, delete one or more files and then store the new file. · You can also choose a file number by pressing the corresponding Num key .*

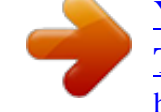

[You're reading an excerpt. Click here to read official BROTHER P-](http://yourpdfguides.com/dref/2187178)[TOUCH 1000 user guide](http://yourpdfguides.com/dref/2187178) <http://yourpdfguides.com/dref/2187178>